### The Basics of Regular Expressions in Tableau

Inger Bergom & Christina Butler Tufts University Office of Institutional Research 2019 Northeast Association for Institutional Research Annual Conference

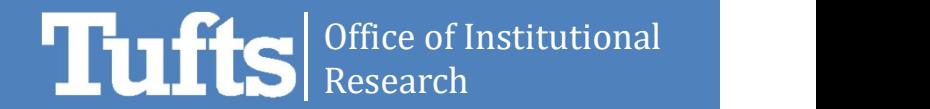

#### Why use regular expressions in Tableau?

- One of the five Duties and Functions of Institutional Research stated by AIR is collecting, analyzing, interpreting and reporting data and information (airweb.org, 2019)
- In order to achieve this in a rapidly-changing data environment, IR professionals need to continually adapt to new technologies and data querying tools
- Tableau is **increasingly used** in IR for data management, analysis, and visualization

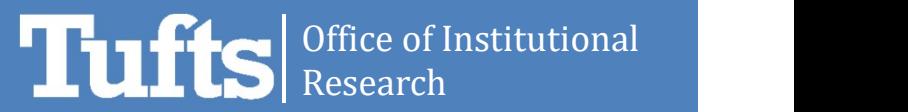

#### What are regular expressions?

- Not new or unique to Tableau; originated in the 1950s and standard in many computer languages and tools, such as Python and MySQL
	- Released in Tableau 9.0
- Help execute complex queries of text data—such as addresses or birthdates
- Extract patterns of text, similar to wildcard notations, but can be more complex and offer additional functionality

#### What do regular expressions look like?

Find five consecutive digits:  $[0 - 9]$  $\{5\}$  $\overline{\phantom{a}}$ Look for 5 in a digits row

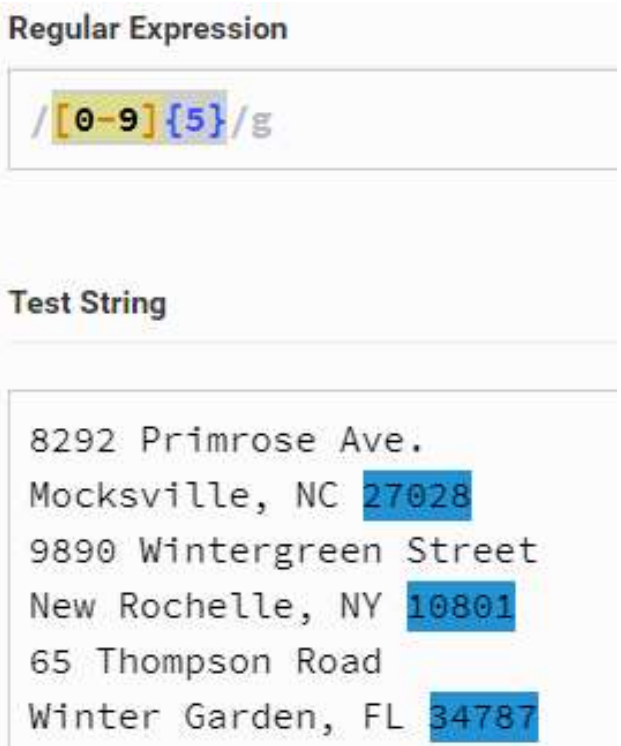

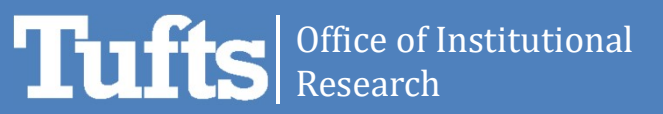

#### What do regular expressions look like?

Find two consecutive

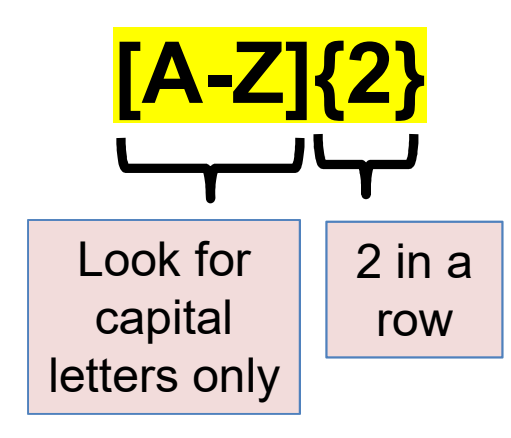

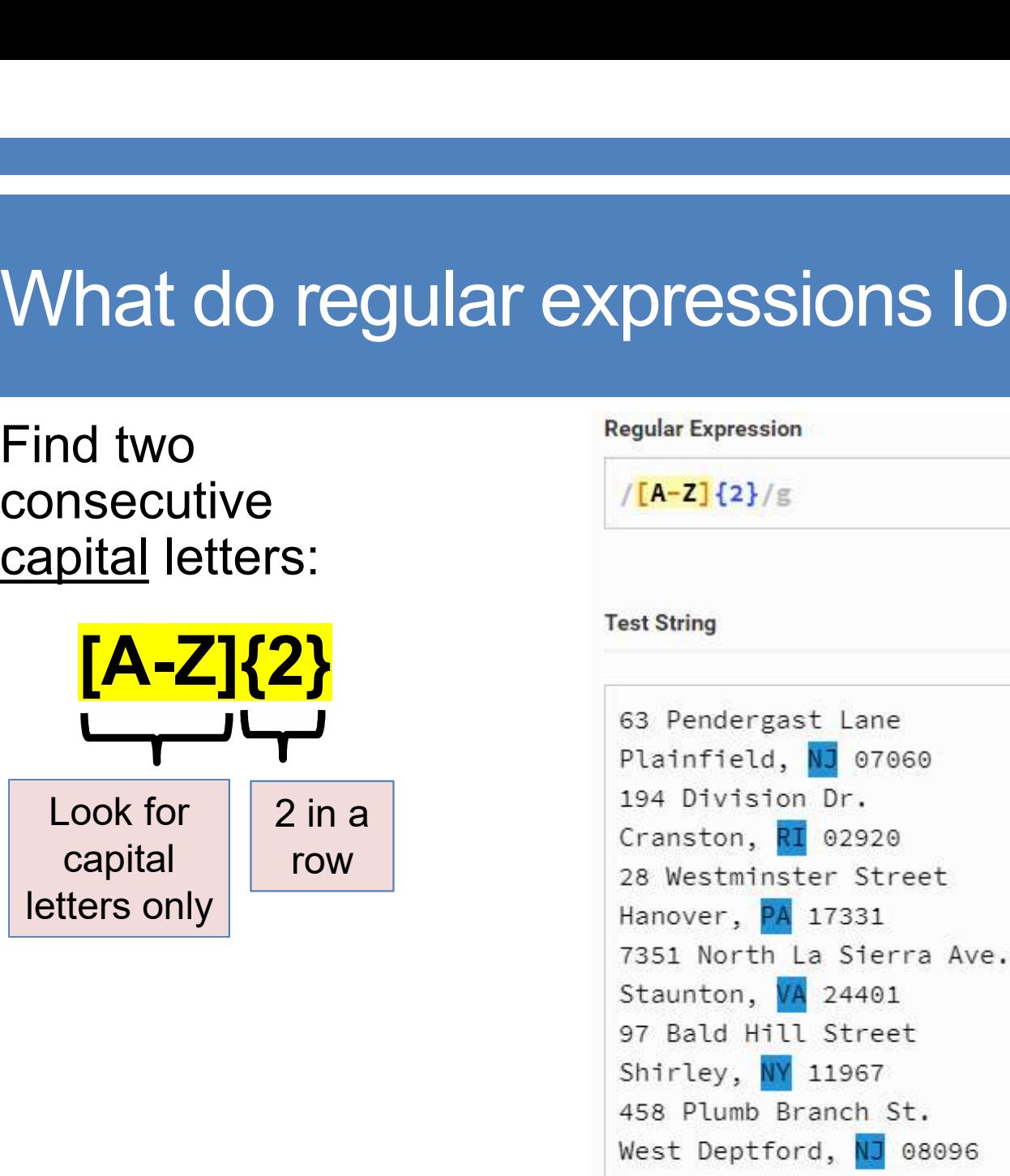

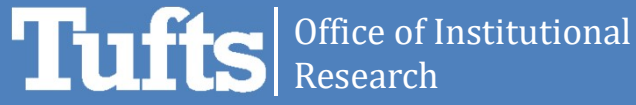

#### Regular expressions in Tableau

**REGEXP** REPLACE(string, pattern, replacement): Returns a copy of the given string where the regular expression pattern is replaced by the replacement string.

**REGEXP** MATCH(string, pattern): Returns true if a substring matches the regex pattern.

**REGEXP EXTRACT**(string, pattern): Returns the portion of the string matching the regular expression pattern.

**REGEXP\_EXTRACT\_NTH**(string, pattern, index): Returns the portion of the string that matches the regular expression pattern. The substring is matched to the nth capturing group, where n is the given index.

Source: https://www.tableau.com/about/blog/2015/6/become-regular-regular-expressions-39802

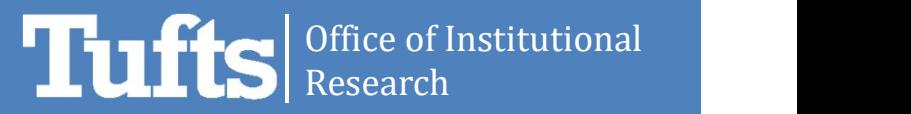

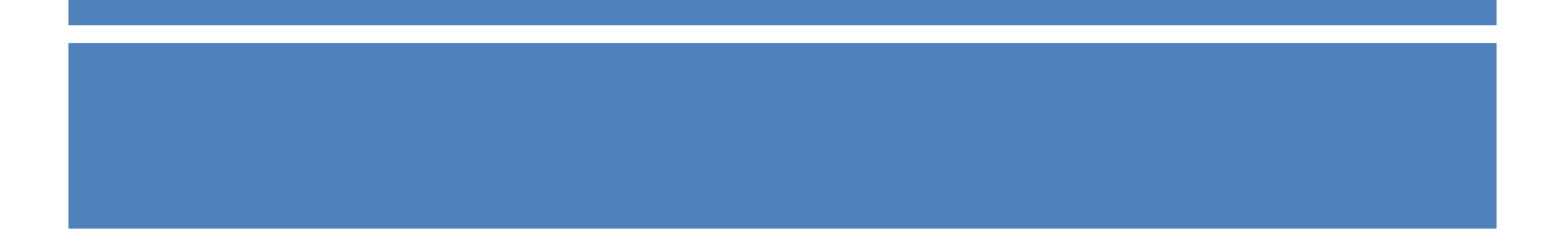

#### Use Case #1:

#### Reporting Student Addresses

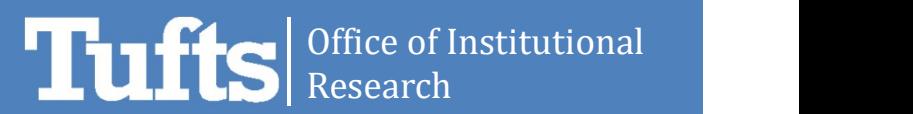

- Bi-annual reporting of student addresses to comply with city ordinances
- Student-entered data (messy!)
- Request for specific format:

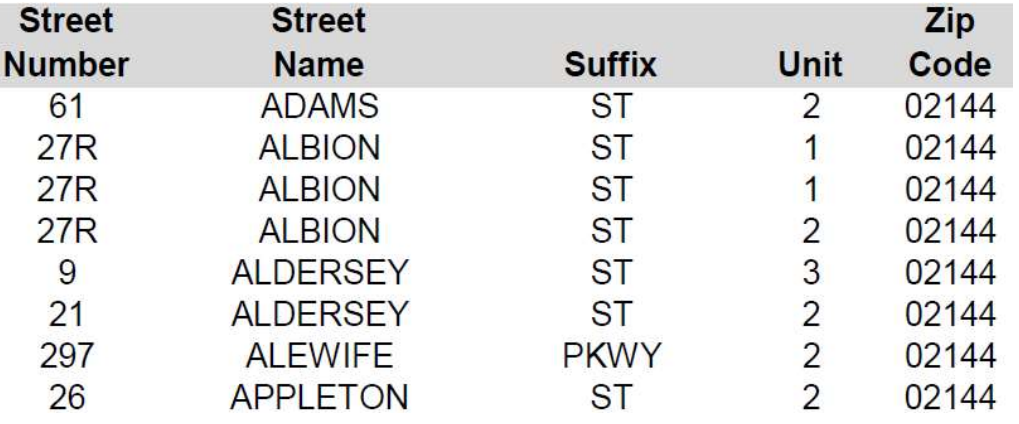

- Old way in Excel = slow, tedious, reliant on manual checks
- New way in Tableau = more automated, faster, built-in checks

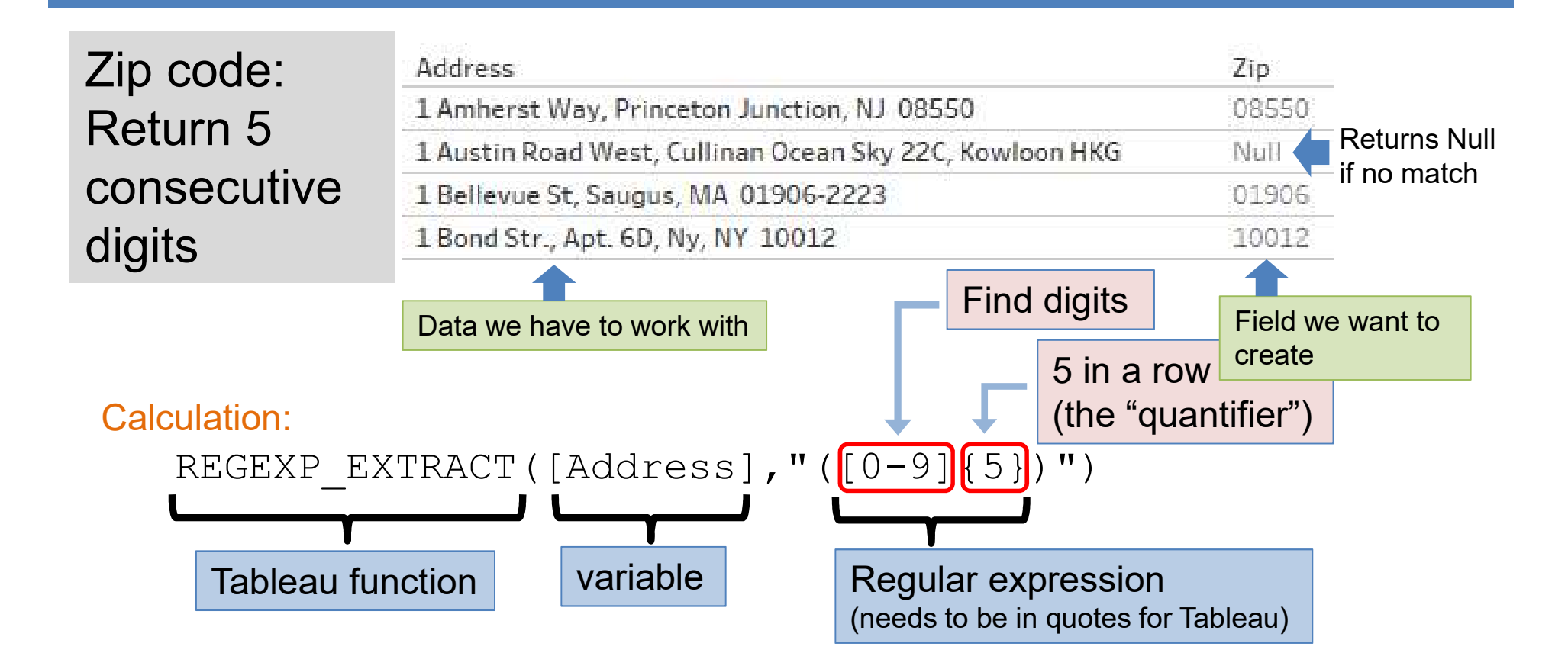

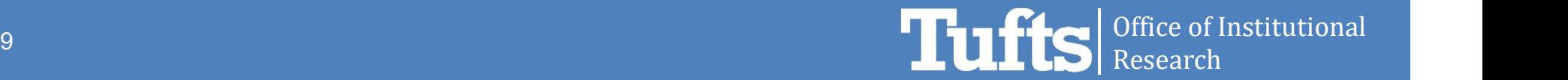

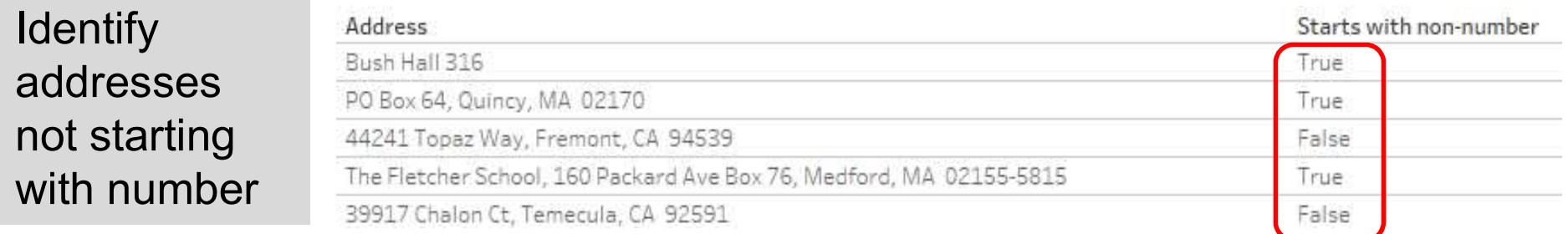

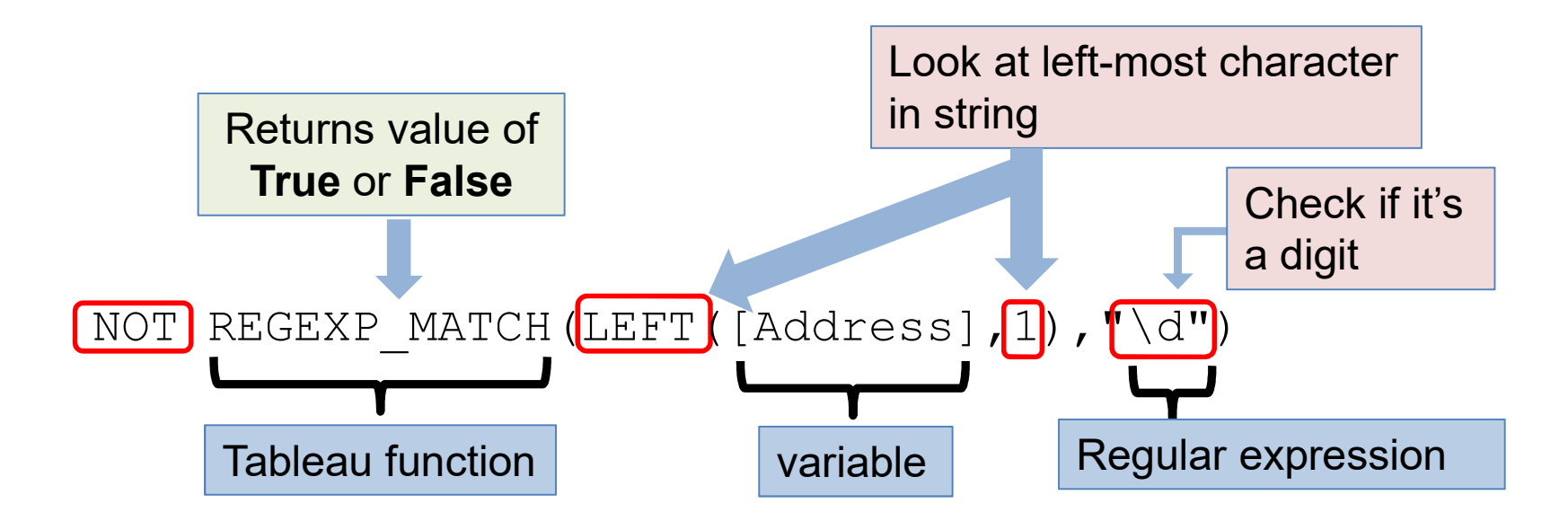

Tui Office of Institutional Research

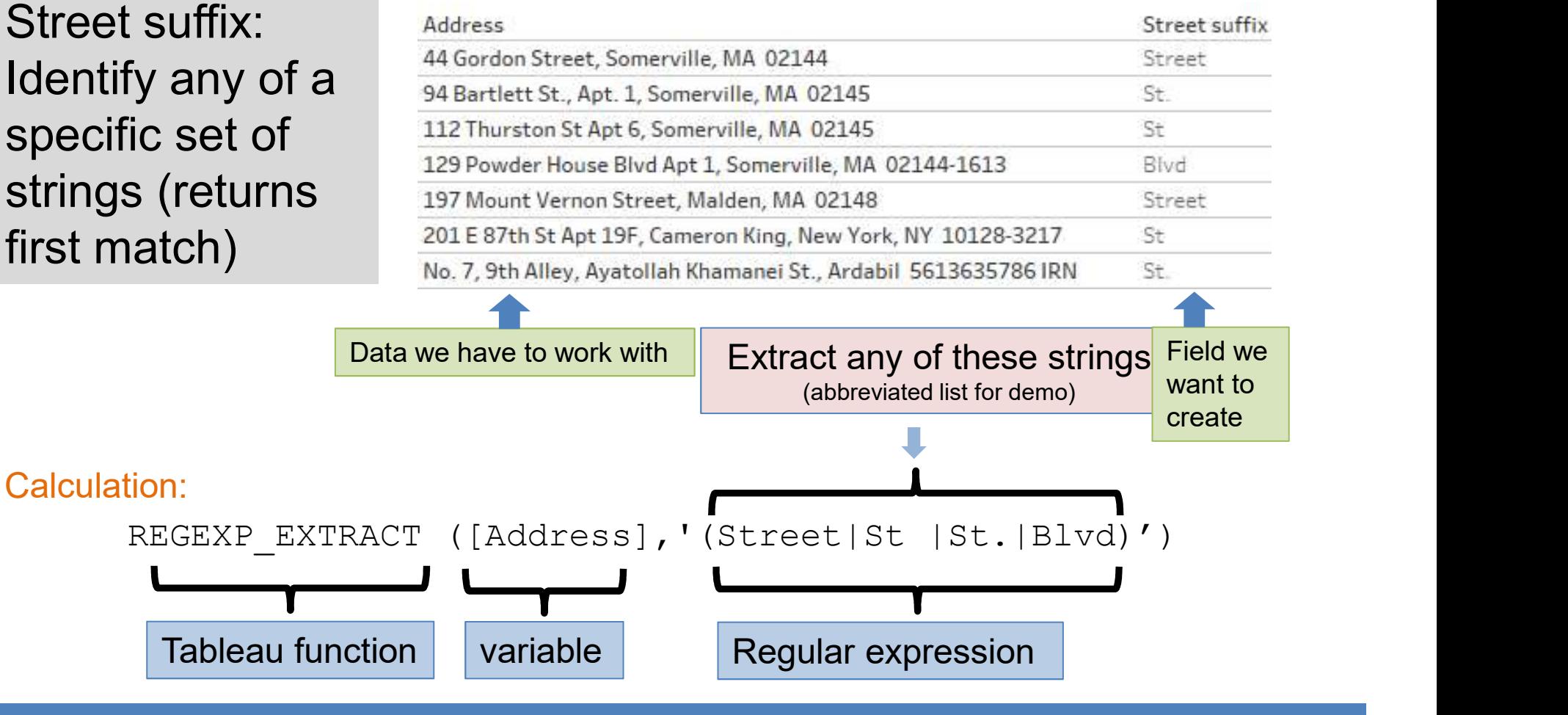

Office of Institutional

Research

# REGEX VS. String Calculation<br>
REGEXP\_EXTRACT (Address], '(Street|St |St.|Blvd)')<br>
REGEXP\_EXTRACT (Address], '(Street|St |St.|Blvd)')<br>
rins the same result as this **string calculation...** Regex vs. String Calculation

This regular expression…

returns the same result as this string calculation…

```
IF CONTAINS([Address],"Street") THEN "Street"
ELSEIF CONTAINS([Address],"St ") THEN "St "
ELSEIF CONTAINS([Address],"St.") THEN "St."
ELSEIF CONTAINS([Address],"Blvd") THEN "Blvd"
END
```
(but the regular expression is more concise).

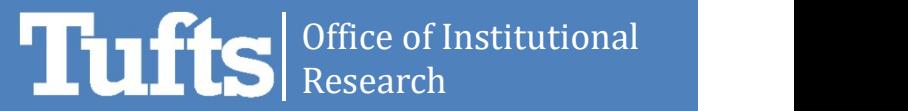

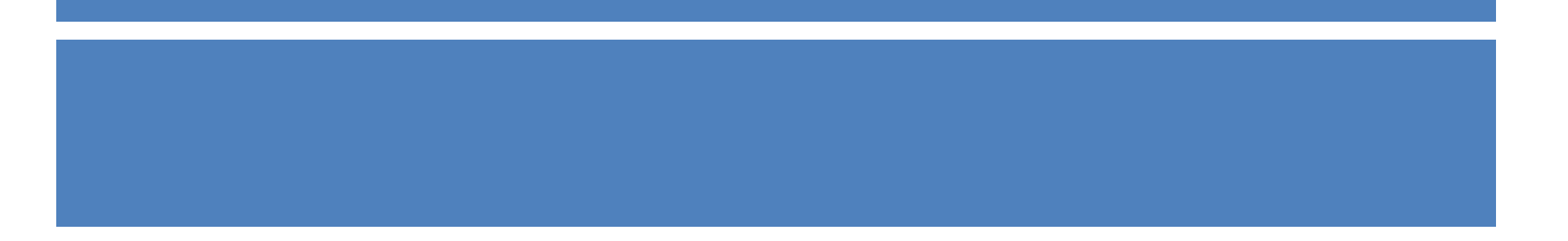

#### Use Case #2:

#### Removing special characters for naming PDFs

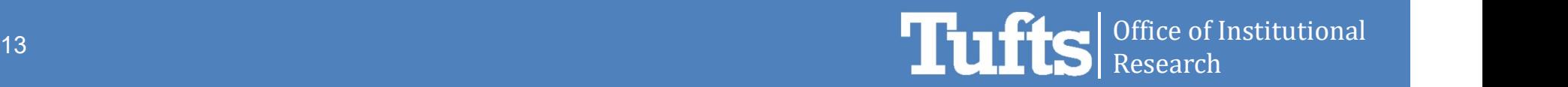

## Removing special characters for naming PDFs Removing special characters for naming<br>
The Severy year, over 200 advising reports are generated from Tufts'<br>
Senior Survey<br>
This process was moved to Tableau and using Tableau's<br>
tabcmd command line utility, PDF reports c

- Every year, over 200 advising reports are generated from Tufts' Senior Survey
- This process was moved to Tableau and using Tableau's a single dashboard
- Each PDF is given a custom file name based on **Major** and Faculty Name
- In order for this process to run successfully, certain characters must be removed from the Major and Faculty Name strings

#### Removing special characters for naming PDFs

Remove non-alpha characters for a field used to name PDFs (PDFs cannot accept special characters)

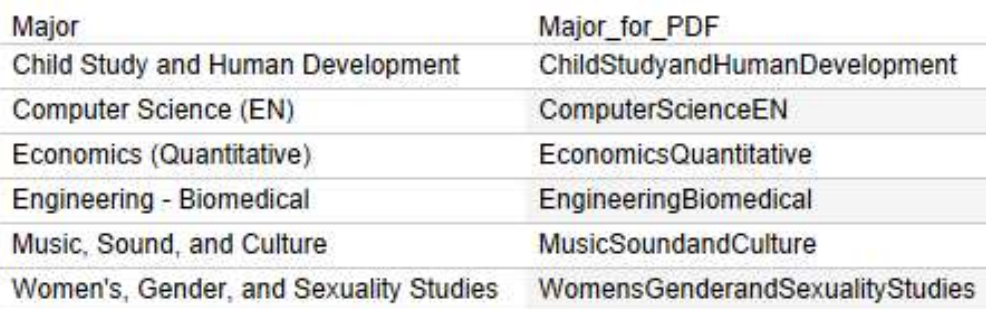

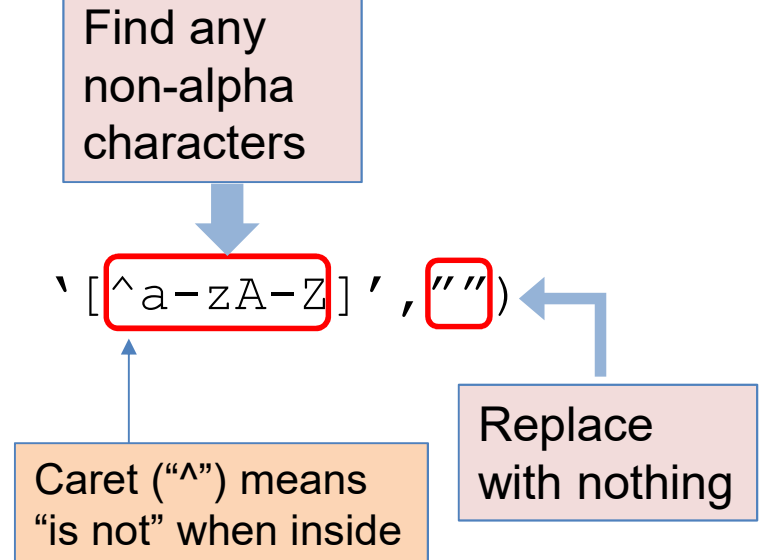

the brackets

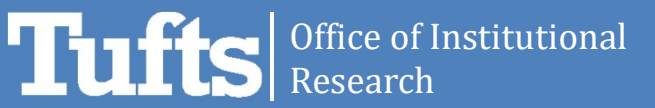

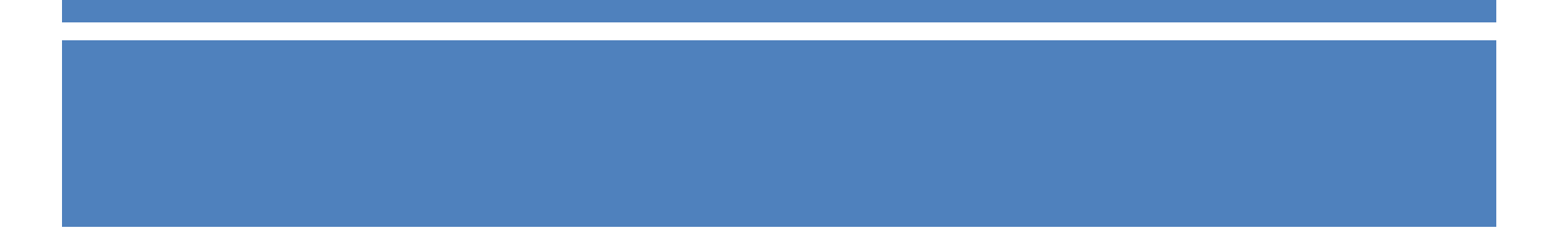

#### Use Case #3:

#### Cleaning admissions data

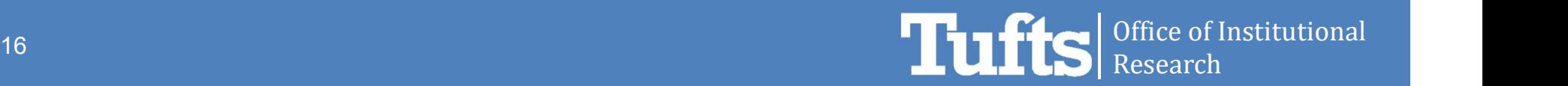

#### Cleaning admissions data

- OIR received a request to report on admissions data by Term
- However, it was discovered that the Term field in the data source was unreliable and did not always align with when an application was actually being reported
- The solution was to derive a more accurate Term field by considering the year of the corresponding Admissions Round

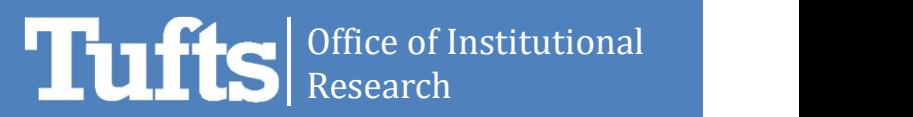

#### Cleaning admissions data

#### Fixing data anomalies: Override term field based on admissions round string field

Replace with 4 consecutive digits found in Round field

Find 4 consecutive digits in Term field

REGEXP REPLACE( $[Term]$ ,'(\d{4}))',

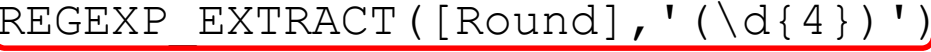

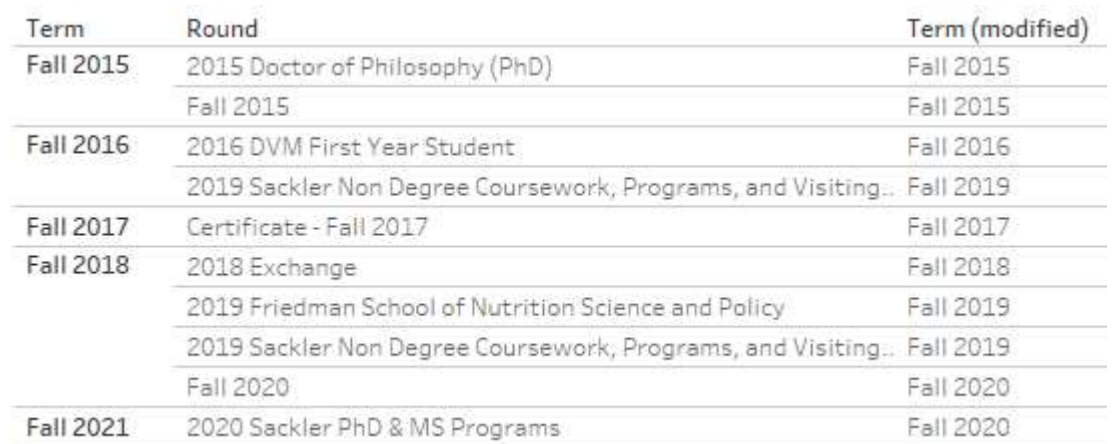

Office of Institutional Лπ Research

#### **Resources**

Regex testers: https://www.regextester.com/ https://www.regexpal.com/ https://regex101.com/

Regular expressions information, library of expressions: https://github.com/ziishaned/learn-regex https://www.regular-expressions.info/

Regular Expressions Quick Start Guide: https://www.regular-expressions.info/quickstart.html

Regular Expressions and Tableau

https://www.tableau.com/about/blog/2015/6/become-regular-regular-expressions-39802

https://code.tutsplus.com/tutorials/8-regular-expressions-you-should-know--net-6149

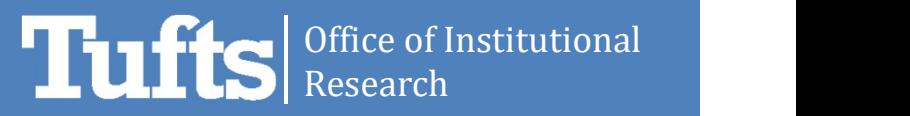

#### Tips for improving performance

Materialize Calculations in Your Extracts https://help.tableau.com/current/pro/desktop/enus/extracting\_optimize.htm

Other lists of tips

- https://www.tableau.com/about/blog/2016/1/5-tips-makeyour-dashboards-more-performant-48574
- https://vizualintelligenceconsulting.com/blog-tableauperformance-tips/

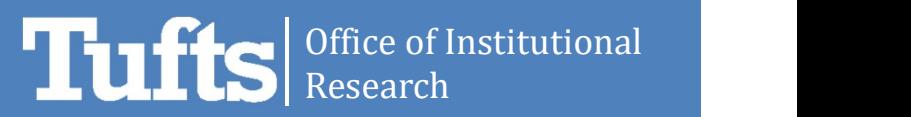